MIDI File Splitter Crack Download [2022-Latest]

## [Download](http://evacdir.com/culturally?cutting=TUlESSBGaWxlIFNwbGl0dGVyTUl.sycophant.buhler.stick.ZG93bmxvYWR8aTQ5Tlc0NGIzeDhNVFkxTkRVeU1qRXhNSHg4TWpVM05IeDhLRTBwSUhKbFlXUXRZbXh2WnlCYlJtRnpkQ0JIUlU1ZA)

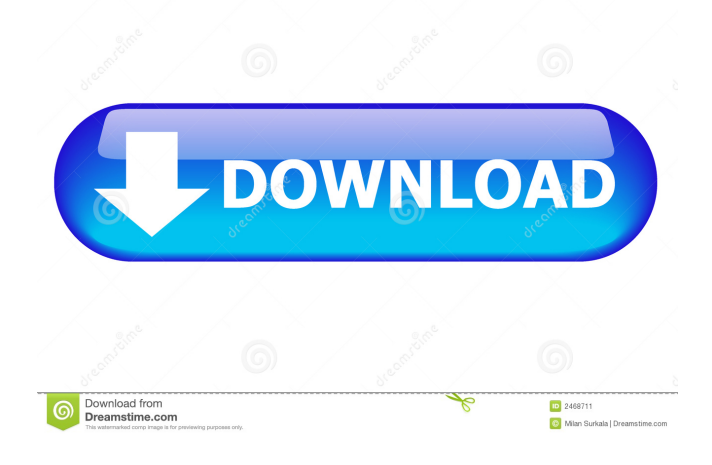

Written in Visual Basic, MIDI File Splitter Full Crack is a small application that can quickly and easily split up Session Drummer and Pattern Brush MIDI files that have been saved in a SONAR project. The application reads the markers embedded in these files to create a set of files containing all the drum samples up to the marker and then continues reading in the markers after the marker to create the rest of the file. The markers are: SCOPE: (1) An optional marker that can be used to indicate a drum set that is exclusive to that section. SCOPE: (2) An optional marker that can be used to indicate the "finish" of a drum set that has been split across more than one file. SCOPE: (3) A header for the first section of the drum set. SCOPE: (4) A header for the rest of the drum set. SCOPE: (5) A header for the drum set's pattern. SCOPE: (6) A header for the drum set's pattern. There are five buttons on the window that control the user's interactions with the tool. The "File Splitter" button is used to start and stop the application. The "Load" button loads the drum samples that the user has selected in Windows

Explorer into the application's memory for later splitting. The "Add New Marker" button adds a new marker at the current cursor position. The "Save Markers" button saves the current markers that have been loaded into the application. The "Stop" button stops the application and closes the window. The last button, "Clear", clears the user's selected markers in the application. The program's "Output" window is used to show the user what is being created as the user works. Each time a new file is created, a summary of the files created so far is displayed. The details of each file are shown in the output window by default. If you wish to view the details of each file, click the small "Details" button on the output window. Download: Download the trial of Cakewalk's Cracked MIDI File Splitter With Keygen at the Sonic Support website. It can be hard to find good audio samples, especially ones for use in game development. To get around this problem, a company called Asset Forge has created sample packs that contain hundreds of samples that can be used in your games. The samples have been chosen for their use in films and tv shows

**MIDI File Splitter Crack+ [Latest-2022]**

The KEYMACRO feature is a way to process a specific set of MIDI notes with a sequencer, while allowing you to use the space bar to play the notes and control other MIDI effects. To use this feature, select a set of notes and open up the Set Up MIDI channel window. This window has 3 sections: • MIDI channel setup - you can specify any number of MIDI channels you wish to use, and set the input and output routing and MIDI ports. • Notes - from here you can specify the notes to trigger in a particular MIDI channel. • Any MIDI effects - from here you can have the MIDI input signal go directly to the MIDI channel of your choice, or you can use the "send to" field to send the note to another channel in your system, or send it to the output. You can also control how much MIDI delay there is before the note comes out of the set. Tips: • If

you want to use the space bar to play a MIDI note, you can use the 'MIDI-2-SPACEBAR' channel. • If you want to send a note to another MIDI channel, just change the "To channel" field from the channel you want the note to go to, to a channel you created in the MIDI effects section. • You can use different MIDI ports for different set ups if you want. Setting Up

MIDI Channels: To set up your MIDI channels, open the Set Up MIDI Channel window, and make sure you specify the number of channels you wish to use. This will be the number of channels you enter in the MIDI-1 column in the Sequencer screen. To specify the MIDI port, you can either click the "+" button in the Ports column, and specify the MIDI port, or you can click the "-" button to remove a port. You can also click the "x" button to remove a port, and instead specify the port using the "Send to" box. Tips: • For best results, use the same MIDI port for both the input and output of all your MIDI effects and setups. • For instance, if you have a MIDI effect that sends a note to a different channel on the next MIDI channel, make sure that you can still reach the channel that your note is going to by specifying the same port for both (the "Send to" field). • If you don't use the same port for your MIDI effects and setups, you will be unable to 77a5ca646e

MIDI File Splitter is a simple, yet powerful, utility designed to quickly split up a single MIDI file into multiple parts. The program is ideal for splitting up Session Drummer and Pattern Brush MIDI files into individual drum patterns, or for splitting up the content of a Session Drummer file into individual song sections (as used in sample editing programs like SONAR). Using the program is as easy as selecting the samples you want to split up in Windows Explorer and dragging them into the rectangular area at the top of the MIDI File Splitter window. By default, a new folder will be created to contain each marker's file, with each file being named after the marker. You can also choose for the files not to be placed in a subfolder, or to all go to a specified custom folder (this will default to your desktop). The program comes with a detailed output window that shows you exactly what files it is creating, and reports any errors it encounters. You can also choose to have MIDI File Splitter open a folder window to view the files being created, or a file window to view the current file being created. After

you open the MIDI File Splitter's main window, just select a file in Windows Explorer and drag it to the MIDI File Splitter window. This will cause a new, empty MIDI File Splitter window to open. Now, just drag samples into the window and use the options you need to split up the file. Each time you use MIDI File Splitter, a new folder containing the MIDI file will be created. The default setting is to create the folder for you in the current user's desktop. You can choose for the new folder to be created in a specific location. Please refer to the documentation included with this program. V 2.0 No longer needs to be run as administrator to run. Version 2.0 corrects some of the registry-based settings. See the documentation. Read documentation at: Fixes 1. Fixed "File is open when using Run" 2. Fixed "Loading..." hang (on Vista) Fixed: When selected an empty file, the load button will not change to Cancel Fixed: User will be notified when an error occurs during load. New: Now accepts

double click to start/stop

**What's New In MIDI File Splitter?**

MIDI File Splitter is an application designed to be a simple utility to split a MIDI file up into multiple sections based on its markers. The tool can be used for splitting up the Session Drummer and Pattern Brush MIDI files included with Cakewalk's SONAR into individual patterns so that they can be dragged and dropped easily one at a time into SONAR's track view. Splitting the files is as simple as selecting the samples you want to split in Windows Explorer and dragging them into the rectangular area at the top of the MIDI File Splitter window (alternatively you can click the "Load" button). By default, a new folder will be created to contain each marker's file, with each file being named after the marker. You can also choose for the files not to be placed in a subfolder, or to all go to a specified custom folder (this will default to your desktop). The program comes with a detailed output window that shows you exactly what files it is creating, and reports any errors it encounters (look for messages in Red). Take note that the tool never overwrites an existing file, but you can ask it to generate a new unique filename if the file it is trying to create already exists.Q: Different between Amazon Web Services

(AWS) VPC and Amazon Virtual Private Cloud What is the different between Amazon Web Services (AWS) VPC and Amazon Virtual Private Cloud (VPC)? Why AWS use VPC instead of just another Amazon Network service? A: AWS VPC is a Virtual Private Cloud, created using an AWS account, where you can connect a public or private virtual network, and create an Internet Gateway and NAT Gateway. You can then create subnets and associate them with the VPC. By using VPC, you don't have to deal with IP addressing issues, like NAT, routing, and subnetting, as VPC is completely isolated. Also, you have the option to connect to other Amazon resources, like EC2 or load balancers, with ease. AWS VPC has a number of differences compared to Amazon's network services, for instance: The physical network infrastructure is not shared, unlike with Amazon Virtual Private Cloud (VPC) You can have multiple VPCs associated with one account You can create security groups that apply to all VPCs in your account You can attach IAM users to the VPC so they have permissions to manage the resources in your VPC Reference A: What is the different between Amazon Web Services (AWS) VPC

and Amazon Virtual Private Cloud (VPC)? You can think of Amazon VPC as a private cloud. Amazon VPC allows you to use Amazon's services with the Internet, as opposed to your own VPC on a private network, without creating

**System Requirements:**

Windows Mac Linux Back To Top Lace 'em up and put the pedal to the metal with your first pair of S.L.A.C.E.S. Adjustable Combat Shoes! Curious about what the S.L.A.C.E.S. shoe is all about? Want to learn how to build your own S.L.A.C.E.S.? Curious about what the S.L.A.C.E.S. shoe is all about

- [https://storage.googleapis.com/faceorkut.com/upload/files/2022/06/HknOPjxRdAcYb8ICqFd8\\_06\\_1484d20b2bbd85515de23a](https://storage.googleapis.com/faceorkut.com/upload/files/2022/06/HknOPjxRdAcYb8ICqFd8_06_1484d20b2bbd85515de23afbd8a0ad84_file.pdf) [fbd8a0ad84\\_file.pdf](https://storage.googleapis.com/faceorkut.com/upload/files/2022/06/HknOPjxRdAcYb8ICqFd8_06_1484d20b2bbd85515de23afbd8a0ad84_file.pdf)
- [http://sharedsuccessglobal.com/marketplace/upload/files/2022/06/Rdbg1LCDfGuywd2eLUC5\\_06\\_1484d20b2bbd85515de23af](http://sharedsuccessglobal.com/marketplace/upload/files/2022/06/Rdbg1LCDfGuywd2eLUC5_06_1484d20b2bbd85515de23afbd8a0ad84_file.pdf) [bd8a0ad84\\_file.pdf](http://sharedsuccessglobal.com/marketplace/upload/files/2022/06/Rdbg1LCDfGuywd2eLUC5_06_1484d20b2bbd85515de23afbd8a0ad84_file.pdf)
- <https://theblinkapp.com/autozip-crack-free-x64-updated/>
- <https://herbariovaa.org/checklists/checklist.php?clid=17052>
- <https://harvestoftheheart.blog/rasdial-pro-crack/>
- <https://luxurygamingllc.com/basketball-stats-crack-download-mac-win/>
- <https://jameharayan.com/2022/06/06/jajuk-1-10-1-for-windows/>
- <https://delicatica.ru/2022/06/06/unhackme-11-40-0-940-free-registration-code-download-latest/>
- <https://totalcomputer.it/free-mailing-list-merger-crack-keygen-april-2022/>
- [http://www.nextjowl.com/upload/files/2022/06/JgQMv1uZgckFIgX5dcxs\\_06\\_651e8225aa4df3835b2cbb6c1bfbb7d2\\_file.pdf](http://www.nextjowl.com/upload/files/2022/06/JgQMv1uZgckFIgX5dcxs_06_651e8225aa4df3835b2cbb6c1bfbb7d2_file.pdf)